## Library Research in a Nutshell

Go to the George T. Potter Library homepage: http://library.ramapo.edu

Need books?

Use the **Online Catalog** 

Write down:

\* Location

\* Call Number

Scroll down the search screen to see "Tips for Using Basic Search"

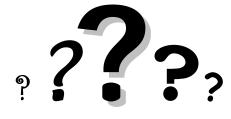

Need background and general information?

# Not sure how to research your topic?

Visit the **Reference Desk** 

OR

Call 201.684.7574

OR

Use chat reference

with a NJ academic librarian at *QandA NJ* 

(Click on link on Library homepage)

Encyclopedias, Handbooks & Dictionaries:

Available via Electronic resources: (see

**Title Directory A-Z)** 

Britannica Online

CQ Researcher

In Reference Stacks:

The Encyclopedia Americana AE5 .E333 2000

The World Almanac and Book of Facts AY67 .N5 W7 2004

Dictionary of American History E174 .D52 2003

#### **Need articles?**

Use general databases

such as:

Academic Search Premier or Expanded Academic ASAP

OR

Use subject-specific databases

such as:

America: History and Life (American History) PsychArticles (Psychology)

What if you get only a citation or abstract and not the full text of an article?

Click on the "Check Availability" link below the citation or enter the periodical title in the "Check Journal Availability" link on the home page to see if the full text is available in another database or in our print periodical collection. If the article is available in another database, click the link "Find article" or "find periodical" in the database that includes the date for your article.

What if the full text of the article is not available in the library?

Request the article through Interlibrary Loan

Forms are available on the home page and at the reference desk

## Welcome to the George T. Potter Library

http://library.ramapo.edu

Reference staff will help you learn how to use library resources. Ramapo College students have access to materials not available for free on the Internet. These scholarly resources include thousands of books, periodicals, and multimedia materials. Your instructors will want you to use library resources to make sure you are using reliable and authoritative materials for your research papers.

#### How do I search for books?

Use the online catalog to find the library's books, periodicals, and multimedia materials. The online catalog tells you if the library owns an item, where it is, and if it is available for checkout. Be sure to write down the location and call number of the item so you can find it on the shelf.

- Note the *Tips for Basic Search* at the bottom of the initial search screen.
- Also note the subject(s) for each item; these links may help you expand your search.

### **Search Tips**

The default search is by keyword. You may add the following or click on "Advanced Search":

AND = all search terms must appear in results: mexico and agriculture

OR = at least one search term must appear in results: teenagers or adolescents

NOT = search term must not appear in results: china not porcelain

search by phrase: quotation marks for two or more words together: "gun control"

? = truncation: used at end of search root word to search all forms of word: law? = law, laws, lawyer, lawyers

( ) = use parentheses to group terms: (drugs or alcohol) and (teenagers or adolescents)

#### How do I search for articles?

You must use a database to search for articles. Databases consist of article citations (references), abstracts or summaries, and sometimes the full text of articles. The library provides access to both general and subject-specific databases, such as business and literature databases. It is a good idea to start your search for articles with a general database that covers broad subject areas, such as:

Academic Search Premier or Expanded Academic ASAP

Most databases have common search features, including keyword and subject searching. Search results may include the full text of articles; however, sometimes only citations and/or abstracts are available. If full text is not available, use the "Check Journal Availability" link to see if the journal issue you need is available in another database or in print or microform. If the journal is not available, request the specific article you need through Interlibrary Loan.